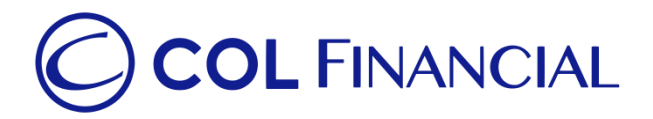

## **Unionbank– online bills payment**

## Enrollment Process:

No enrollment needed.

## Payment Process:

- 1. Log on to [www.unionbankph.com](http://www.unionbankph.com/)
- 2. Select Pay Bills
- 3. Click Select Biller
- 4. Search and choose COL Financial
- 5. Input your 8-digit COL account number and your COL account name
- 6. Click Next
- 7. Indicate the amount and the date then click Next
- 8. Review your detail before clicking the Pay button
- 9. A One Time Password (OTP) will be sent to you for confirmation
- 10. Input the OTP then click Submit

## **Credit Schedule:**

Funding will be credited to the respective COL account within **24 hours.**

(excluding public holidays and weekends)